#### *Home page*

The home page has a wealth of information to get you started. There are tabs in the upper right corner, *Home, Colleges, Careers, About me, My Planner*, to get you where you need to go. There is also a quick access to your 'my favorites'!

- **Pages** contains links for steps to some of GNHS processes.
- **Links**  contains link to various sites for colleges, testing, financial aid, and more.

## *Careers—Home tab*

The "careers" tab contains information on specific careers as well as career clusters. Below are **some** of the options on this page:

 *Explore Careers & Interests* allows you to search by interest as well as personality. This gives you a list of colleges majors related to the careers of interest.

 *Career Assessments* allows you to explore careers in a variety of ways. This includes *Cluster Finder, Career Interest Profiler*, and more!

 *Roadtrip Nation* sends young people on roadtrips to interview leaders who have built their lives around their interests.

## *My Planner tab*

The "planner" tab contains sections to help keep you on track. *Overview, Goals, To Do List, and Tasks assigned to me*.

## *Colleges—Home tab*

The "college" tab allows you to do research on various colleges and analyze admission data, such as test scores and grade point averages, which will give you a sense of how your transcript and test scores compare. You can also view when college representatives will be visiting. Below are **some** of the options on this page:

 *College search* allows you to research specific colleges by entering their name.

#### **Find Your Fit**

 *College Super Match* allows you to filter your college search by the components listed in the left column.

 *College lookup* allows you to look up information on a specific college or university.

 *Scattergram* feature allows you to view historical admission data from former Grayslake North applicants.

### **Research Colleges**

 *Colleges I Am Thinking About* allows you to create a list of colleges you are interested in and compare their admission data.

 *College compare* allows you to pick 10 colleges and compare admission criteria.

#### **Apply to Colleges**

 *Colleges I Am Applying To* allows you to see the list of transcript requests that you have turned in.

 *Letters of Recommendation* allows you to request a letter of recommendation from a teacher or staff member.

 *Upcoming College Visits (bottom right)* allows you to see what colleges and universities are scheduled to visit Grayslake North and this is also where you sign up to attend.

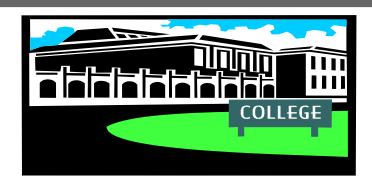

## *About Me tab—Home tab*

The "about me" tab contains information specific to your own personal account. You have the ability to complete a personality inventory as well as a game plan. You can journal college visits as well.

 *Resume (top of page, under your name)* helps track activities, awards, accomplishments, etc.

 *Portfolio (top of page, under your name)* is a summary of information from your Naviance account.

### **My Surveys**

Surveys are created by Grayslake North to help throughout the college process.

 *Teacher Recommendation Questionnaire* is a series of questions for you to answer designed to assist your teacher/counselor in writing a letter of recommendation for you.

#### **Postsecondary Plans**

 *Favorite Colleges* allows you to create a list of schools you are interested in.

 *Favorite Careers and Clusters* allows you to create a list of favorite careers and career areas.

 *Game Plan* allows you to narrow down your college selection.

## *ASSESSMENTS*

**Freshman** - *Learning Styles Inventory*

**Sophomore** - *MI Advantage*: Intelligence Profile

**Junior** - *Do What You Are*: allows you to complete a survey which will give you career suggestions and your personality type.

ALL grade levels have access to *Strengths Explorer* and *Career Interest profiler*.

**This is a great tool for your future plans! Visit all areas and utilize the aids provided!**

# **ACCESSING FAMILY CONNECTION**

#### Go to:

http://connection.naviance.com/grayslakenorth - link can be found on the GNHS website under 'quick links' and is also in your CCRC Schoology Course, in the 'materials' tab then Naviance folder.

Once on the SIGN IN page, click on 'continue with single sign on'.

# **WHAT IS NAVIANCE FAMILY CONNECTION?**

Family connection by Naviance is a secure, web-based college research tool. It will help FAMILIES OBTAIN UP TO DATE COLLEGE admission information and stay in communication with the counseling department at Grayslake North High School.

## **WHAT ARE ITS: FEATURES AND BENEFITS?**

**PLANNING: FAMILY CONNECTION** allows students to utilize multiple tools to better create their individual post-secondary plan. These tools can help students identify their strengths and weaknesses and will positively impact how they research and analyze future plans.

## Counseling Staff

**COUNSELORS** 

Patrick O'Connell poconnell@d127.org Ext. 3106

> Kevin Ball kball@d127.org Ext. 5501

Veronica Lujano vlujano@d127.org Ext. 5676

Jamie McKenna jmckenna@d127.org Ext. 5625

Megan Stenberg mstenberg@D127.ORG EXT. 5668

**TIM SHEEHAN** tsheehan@d127.org Ext. 5536

## **Grayslake North High School** College and Career Resource Center

COORDINATOR CHRISSY APPLEHANS capplehans@d127.org<br>Ext 5536 Ext. 5536

Grayslake North High School 1925 N. Route 83 Grayslake, IL 60030 847-986-3100

# GrayslakeNorth High School

Counseling **DEPARTMENT** 

introduces . . .

# **Naviance Family Connection**

*a comprehensive college and career readiness solution that helps parents and students align student strengths and interests to postsecondary goals, improving student outcomes and connecting learning to life.* 

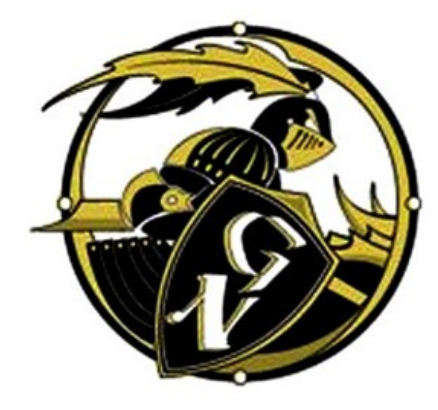